# TODO Tool Window

View | Tool Windows | TODO

IntelliJ IDEA scans your project for comments in the source code that match the TODO patterns defined in the TODO dialog and displays results in the TODO tool window.

The TODO tool window consists of following tabs:

- **Project tab that show the TODO items for the whole project.**
- Current File tab.
- Sc ope Based tab that enables viewing TODO items pertaining to a certain scope, selected  $\blacksquare$ from the drop-down list, and ignoring the other items.
- **Current Changelist, if version control is enabled.**

This tool window helps you view, sort and group the TODO items in a convenient way, navigate to the source code and keep fixes under the version control.

In this section:

- Toolbar buttons
- Context menu commands m.
- Title bar context menu and buttons  $\mathbf{m}$

#### Toolbar buttons

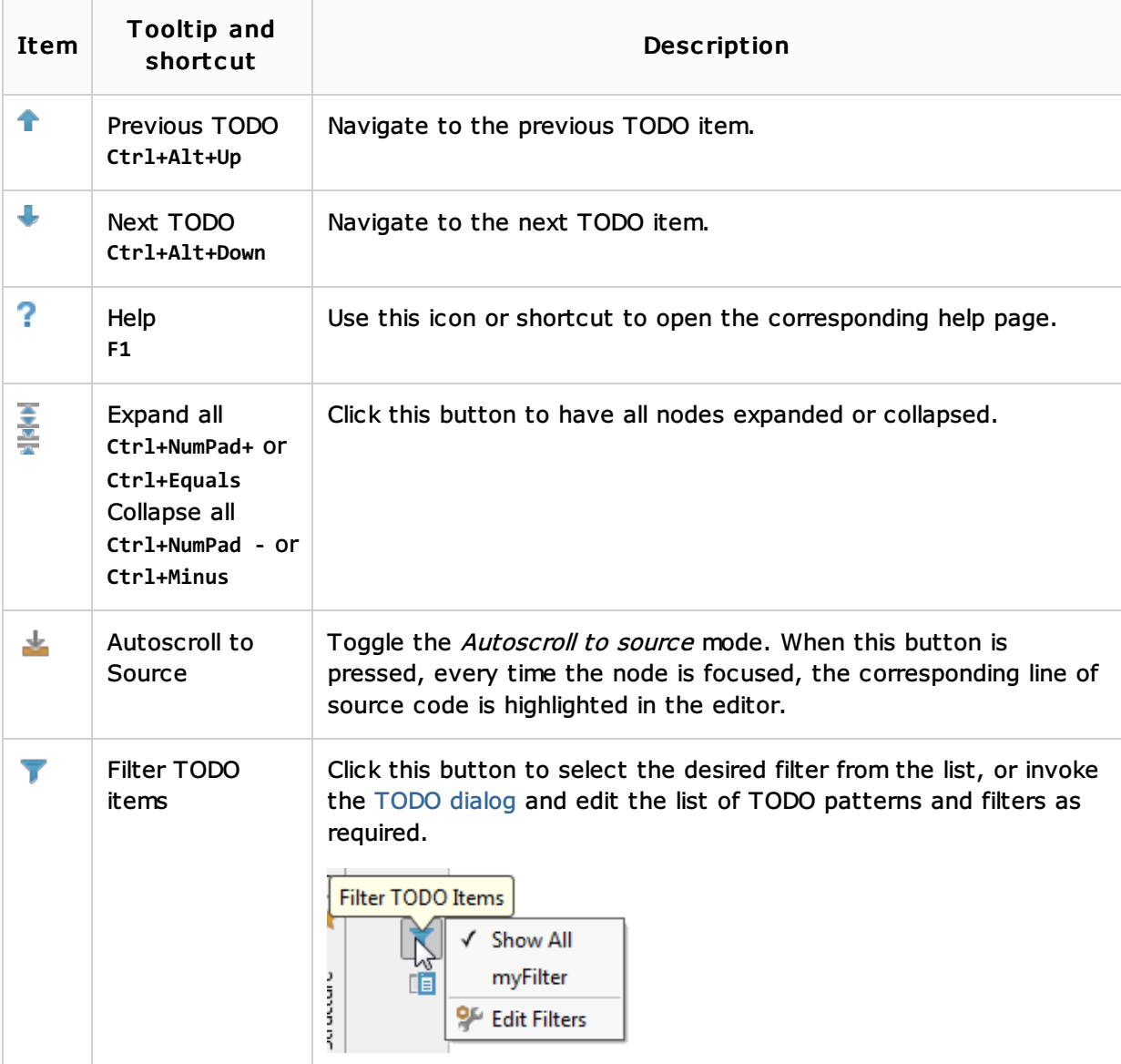

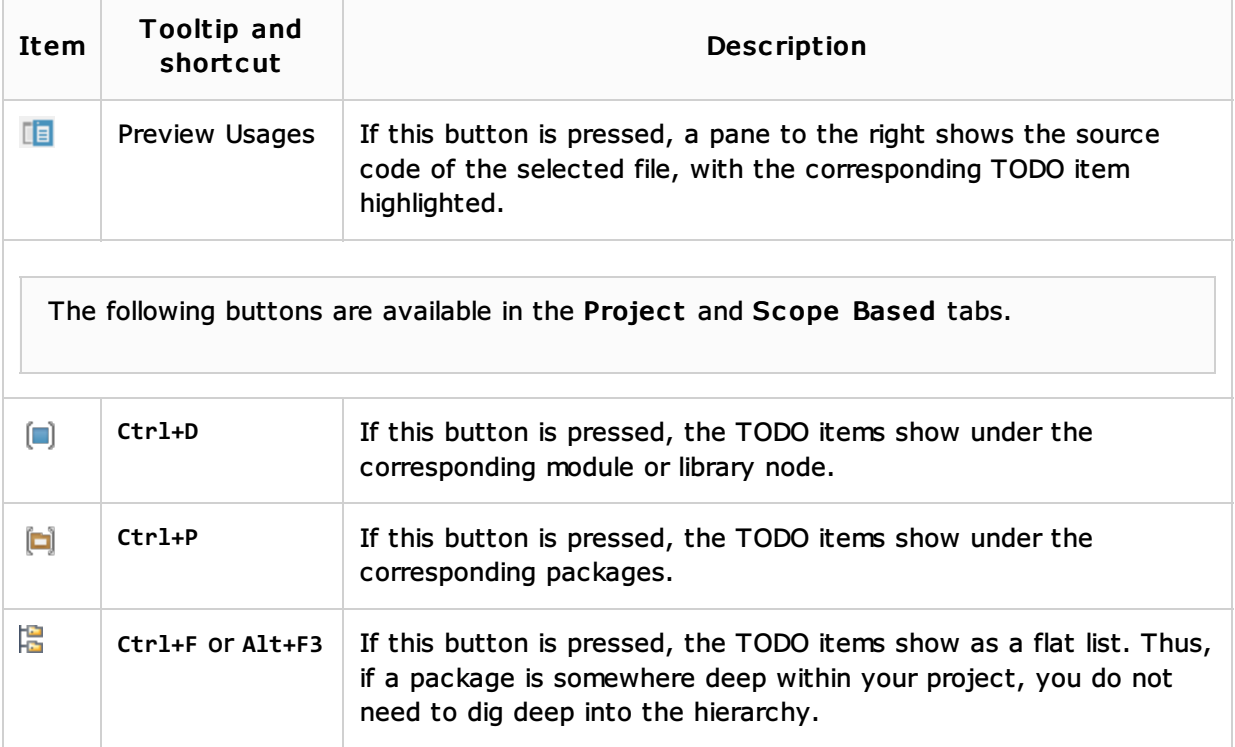

# Context menu commands

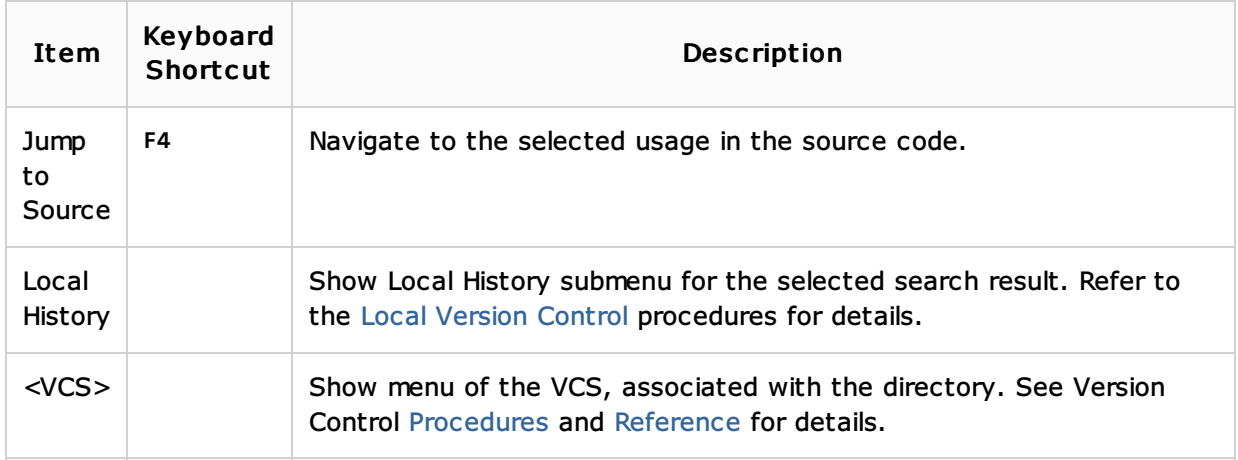

#### Title bar context menu and buttons

The title bar context menu provides the options for controlling the tool window viewing modes. It also contains the commands for associating the tool window with a different tool window bar, resizing and hiding the tool window.

To access the menu, right-click the window title bar.

Note that most of the menu options may alternatively be accessed by means of the title bar buttons.

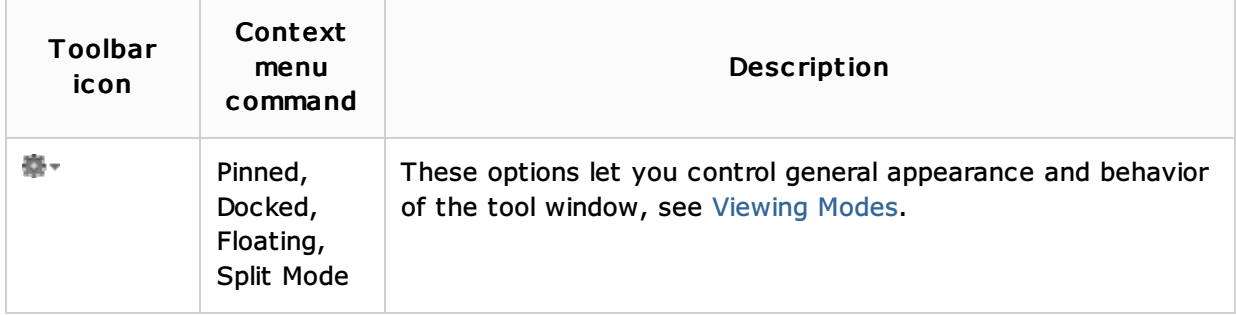

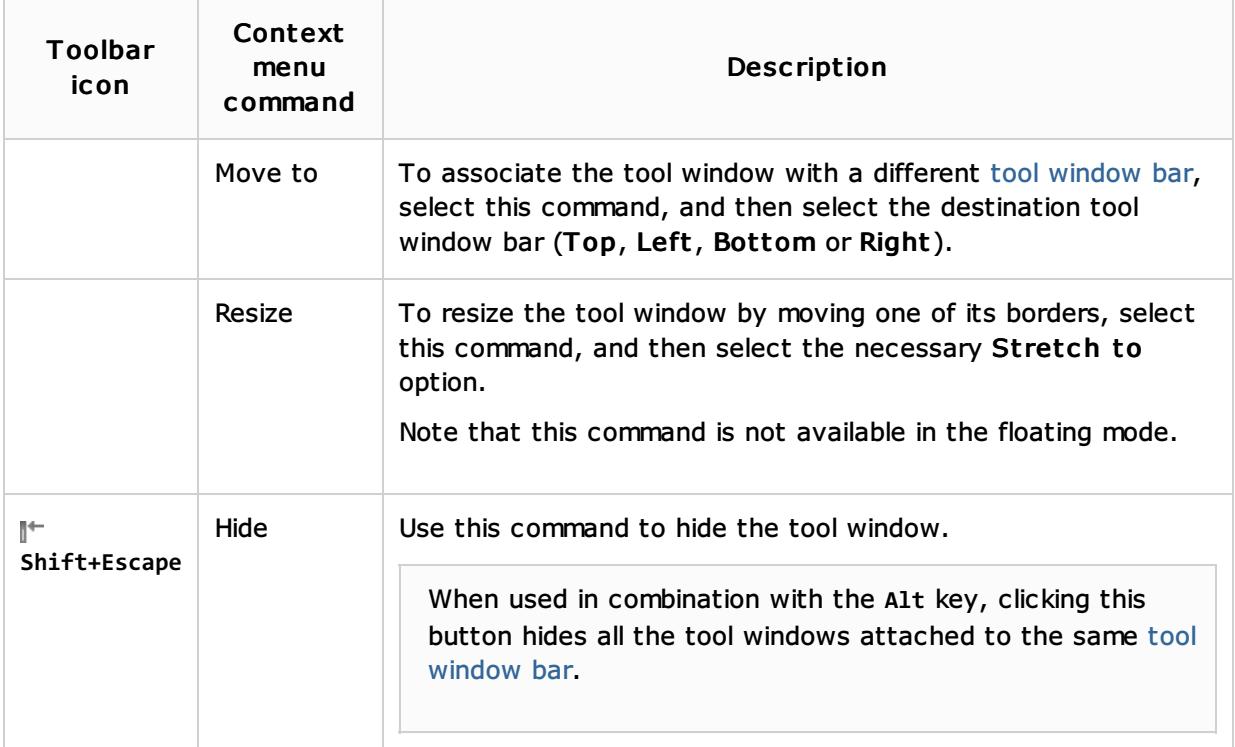

#### See Also

# Concepts:

 $Score$ 

# Procedures:

Defining TODO Patterns and Filters

#### Reference:

- Scopes
- TODO
- Regular Expression Syntax Reference

# Getting Started:

**IntelliJ IDEA Tool Windows** 

## Web Resources:

■ Developer Community &